# **Version Française**

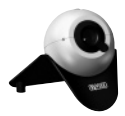

WC050 Sweex Webcam 1.3 Megapixel USB 2.0

# **Introduction**

Nous vous remercions tout d'abord de l'achat de cette Sweex Webcam 1.3 Megapixel USB 2.0. Cette Webcam permet de converser facilement en image avec tous vos amis dans le monde entier.

Pour un bon fonctionnement de ce produit, nous vous conseillons de lire au préalable le présent manuel. Si, en dépit de ce manuel, vous rencontrez encore des problèmes lors de l'installation ou de l'utilisation du produit, vous trouverez d'autres informations sur www.sweex.com, sous la rubrique service & support.

Pour profiter sans souci de la Sweex Webcam 1.3 Megapixel USB 2.0, il convient de prendre certaines précautions :

- N'exposez pas la Sweex Webcam 1.3 Megapixel USB 2.0 à des températures extrêmes. N'exposez pas l'appareil à la lumière directe du soleil ou à proximité immédiate d'éléments chauffants.
- N'utilisez pas la Sweex Webcam 1.3 Megapixel USB 2.0 dans un environnement extrêmement poussiéreux ou humide.
- Evitez tout impact ou choc violent à l'appareil (risque d'endommagement de l'électronique embarquée).
- N'essayez jamais d'ouvrir vous-même l'appareil (annulation de la garantie).

## **Contenu de l'emballage**

Avant de mettre en service la Sweex Webcam 1.3 Megapixel USB 2.0, vérifiez si tous les composants requis sont présents. Vous devez trouver dans la boîte :

- Une Webcam 1,3 mégapixel USB 2.0.
- Un CD-ROM avec mode d'emploi et pilote.

Si l'un des articles ci-dessus ne se trouve pas dans la boîte, prenez contact avec le point de vente.

## **Important !**

Installez d'abord le pilote avant de brancher la Webcam 1,3 mégapixel USB 2.0 Sweex !

# **Spécifications**

- Interface · USB 2.0
- Capteur : CMOS 300K
- Fréquence de rafraîchissement : 30 images par seconde
- Mise au point : 30 mm à infini
- Format de capteur d'image : 1/5"
- Filtre couleur : I420
- Résolutions vidéo : 160 x 120, 176 x 144, 320 x 240, 352 x 288 et 640 x 480
- Résolutions photo : 640 x 480, 800 x 600, 1024 x 768 et 1280 x 960 (avec interpolation à partir de 800 x 600)
- Compatible avec : Windows 2000 et XP

# **Installation logicielle sous Windows 2000 et XP**

Avant de commencer l'installation, nous vous recommandons de veiller à la mise à jour du système d'exploitation. Vous pouvez facilement vérifier la mise à jour de votre système d'exploitation en sélectionnant le menu « Extra » dans Internet Explorer et ensuite l'option « Windows Update ».

Insérez le CD-ROM Sweex dans le lecteur de CD-ROM. Le programme autorun démarre automatiquement.

Dans ce menu, sélectionnez l'option « Drivers Windows 2000 and XP ».

#### Driver Windows 2000 - XP II)

Si le menu d'exécution automatique n'apparaît pas, l'installation du pilote peut également être lancée à la main. Ouvrez le « Poste de travail » (« My Computer ») et allez à X:\driver\ (la lettre X correspondant à la lettre de l'unité dans laquelle se trouve votre CD-ROM). Le fichier « Setup.exe » se trouve à cet emplacement. Exécutez-le.

L'écran suivant apparaît :

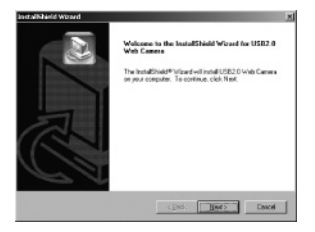

Cliquez sur « Suivant » (« Next »).

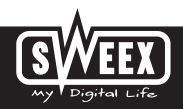

# **Version Française**

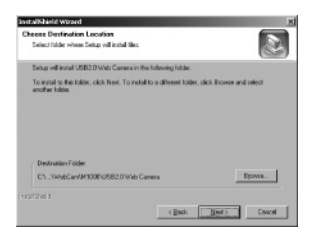

Cliquez sur « Suivant » (« Next »).

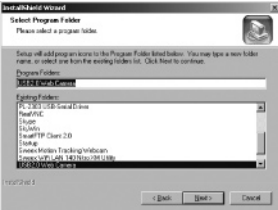

Cliquez sur « Suivant » (« Next »).

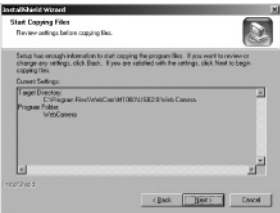

Cliquez sur « Suivant » (« Next »).

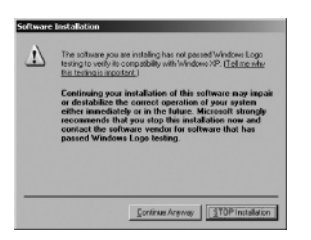

Windows signale que le pilote n'est pas certifié. Ceci ne pose aucun problème pour le bon fonctionnement de la Sweex Webcam 1.3 Megapixel USB 2.0. Tous les produits Sweex et les pilotes correspondants font l'objet de tests intensifs. Sélectionnez l'option « Continuer » (« Continue Anyway »).

Cliquez sur « Terminer » (« Finish »).

Raccordez à présent la Sweex Webcam 1.3 Megapixel USB 2.0 au PC ou à l'ordinateur portable.

Après le raccordement, l'écran suivant apparaît :

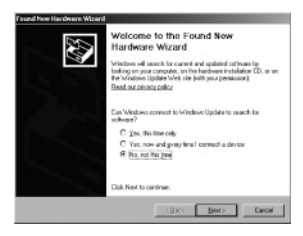

Sélectionnez l'option « Non, pas pour le moment » (« No, not this time ») et cliquez sur « Suivant » (« Next »).

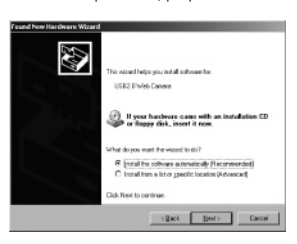

Sélectionnez l'option « Installer le logiciel automatiquement » (« Install the software automatically ») et cliquez sur « Suivant » (« Next »).

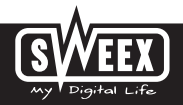

## **Version Française**

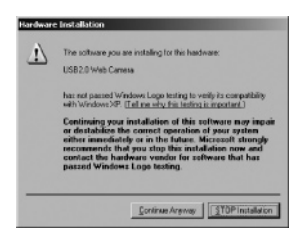

Windows signale que le pilote n'est pas certifié. Ceci ne pose aucun problème pour le bon fonctionnement de la Sweex Webcam 1.3 Megapixel USB 2.0. Tous les produits Sweex et les pilotes correspondants font l'objet de tests intensifs. Sélectionnez l'option « Continuer » (« Continue Anyway »).

Cliquez sur « Terminer » (« + ») pour terminer l'installation.

## **Contrôle du fonctionnement de la Webcam**

Le fonctionnement de la Sweex Webcam 1.3 Megapixel USB 2.0 peut être contrôlé et visualisé comme suit :

Allez à démarrer  $\rightarrow$  « Tous les programmes » (« All Programs »)  $\rightarrow$  « USB 2.0 Web Camera »  $\rightarrow$  « USB 2.0 Web Camera ».

```
Si vous utilisez l'affichage classique :
Allez à démarrer \rightarrow « Programmes » (« Programs ») \rightarrow « USB 2.0 Web Camera » \rightarrow « USB 2.0 Web Camera ».
```
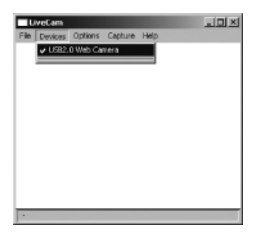

Sous LiveCam, ouvrez le menu « Devices ». Assurez-vous que la Webcam correcte a été sélectionnée : « USB 2.0 Web Camera ».

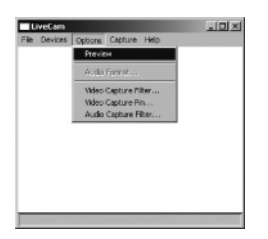

Sous LiveCam, ouvrez le menu « Options ». Sélectionnez l'option « Preview ». Cette option permet de visualiser l'image de la Webcam.

Dans le même menu, les options « Video Capture Filter... » et « Video Capture Pin... » permettent de modifier les paramètres de la Webcam.

## **Témoin LED**

La Sweex Webcam 1.3 Megapixel USB 2.0 comporte un témoin LED vert. Celui-ci est allumé en permanence et indique que la Webcam est connectée et fonctionne correctement.

### **Bague de mise au point**

L'image de la Sweex Webcam 1.3 Megapixel USB 2.0 peut être réglée à la main à l'aide de la bague de mise au point. Celle-ci se trouve à l'avant de l'appareil photo numérique et se reconnaît à une petite saillie noire. Tournez la bague vers la gauche ou vers la droite pour effectuer la mise au point de l'image.

# **SmartCam 2.1**

Le logiciel SmartCam est une application supplémentaire accompagnant la Webcam et destinée au mailing vidéo et à la surveillance vidéo. Il n'est pas nécessaire d'installer cette application pour utiliser la Webcam avec les programmes de messagerie instantanée habituels. N'installez SmartCam que si vous êtes certain d'avoir besoin des fonctions complémentaires. Attention ! Ce programme est un gratuiciel et ne bénéficie pas du support de Sweex.

## **Garantie**

Une garantie de trois ans s'applique à tous les articles vendus sous le nom Sweex. Les logiciels, piles et batteries rechargeables accompagnant les produits ne bénéficient pas de l'assistance ou de la garantie. La prise en charge de la garantie est exclusivement assurée par le point de vente où l'article en question a été acheté.

Tous les noms de marque et droits y attachés mentionnés sur cet emballage ou dans ce manuel sont et restent la propriété du propriétaire légitime.

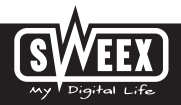